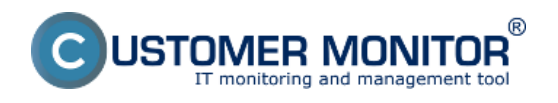

## **Kontrola zálohy na pracovnej stanici**

Záznamy zo zálohovania sa neudržujú na pracovnej stanici – v log súbore (\CMonitor\Logs\..) je výsledok posledného zálohovania. Preto odporúčame stav zálohovania sledovať na CM portáli. Skúsenejší používatelia CM si môžu nájsť C-Monitor konzole v Sent Emails – User and System tasks Results.

## **Kontrola zálohy na CM portáli**

Výsledok zálohovania nájdete na CM Portáli v čast CM IT monitoring - > Zóny -> Zálohovanie a Image . Pomocou horného filtra zvolíme požadovaný počítač a zvolíme v zónach zálohovanie. V prípade problému môžeme priamo zo stránky otvoriť log súbor o zálohovaní.

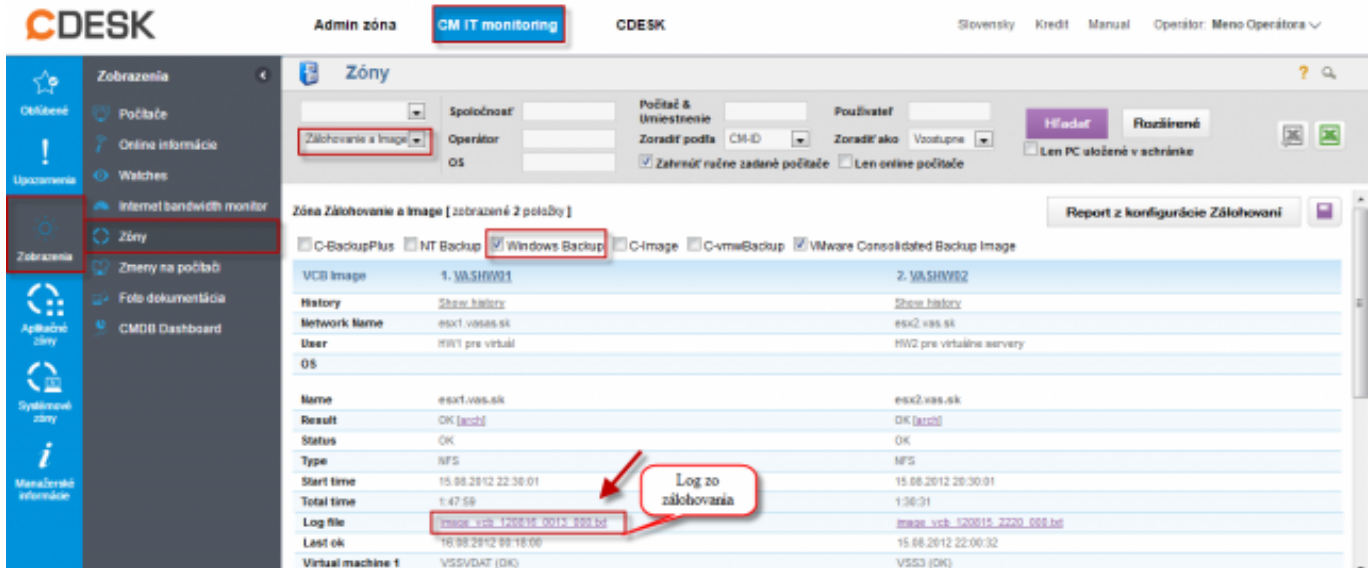

Obrázek: Log o stave zálohovania

Chyby generované z neúspešných C-Image zálohovaní sa nachádzajú v časti CM IT monitoring -> Upozornenia -> Poruchy. Spolu so zaznamenaním poruchy na CM portáli sa automaticky vygenereju email o neúspešnom zálohovaní, ktorý je poslaný používateľovi aj technikovi priradenému k danej spoločnosti.

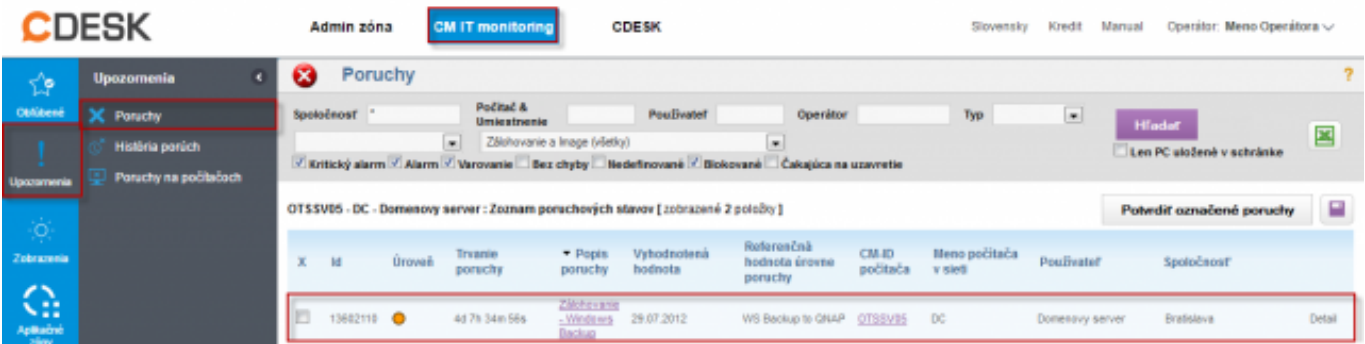

Obrázek: Zobrazenie neúspešných záloh v časti Poruchy

Date: 15.8.2012Obrázky:

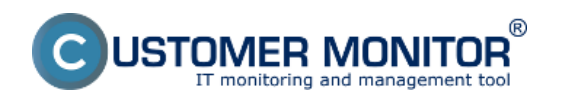

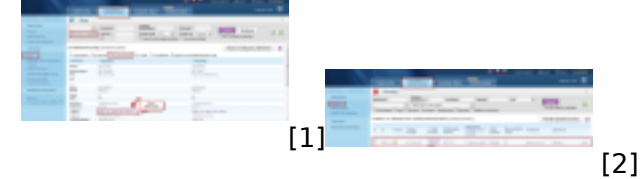

## **Odkazy**

- [1] https://customermonitor.cz/sites/default/files/chyby\_2.png
- [2] https://customermonitor.cz/sites/default/files/chyby2\_2.png